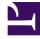

# **GENESYS**

This PDF is generated from authoritative online content, and is provided for convenience only. This PDF cannot be used for legal purposes. For authoritative understanding of what is and is not supported, always use the online content. To copy code samples, always use the online content.

# Widgets Developer Resources

Арр

# Contents

- 1 Overview
  - 1.1 Usage
  - 1.2 Customization
  - 1.3 Mobile support
- 2 Configuration
  - 2.1 Description
  - 2.2 Example
  - 2.3 Options
- 3 Localization
- 4 API commands
  - 4.1 setTheme
  - 4.2 getTheme
  - 4.3 reTheme
  - 4.4 themeDemo
  - 4.5 setLanguage
  - 4.6 closeAll
  - 4.7 updateAJAXHeader
  - 4.8 removeAJAXHeader
  - 4.9 registerExtension
  - 4.10 registerAutoLoad
  - 4.11 deregisterAutoLoad
- 5 API events

Learn how to control your widgets.

#### **Related documentation:**

# Overview

App is the main controller for Genesys Widgets and has no UI. It controls all startup routines, global configurations, and extensions, and it executes the **onReady** event and distributes changes to theme, language, mobile mode, and other application-wide effects.

#### Usage

App's main interface is its configuration. You set all global defaults using the **window.\_genesys.widgets.main** property. App also has a few commands you can use to change the language and theme.

#### Customization

App itself cannot be customized, but its configuration options affect all widgets.

#### Mobile support

App has built-in mobile detection and can automatically notify all widgets to switch to mobile mode. You can also control this manually.

# Configuration

#### Description

App uses the configuration property '\_genesys.widgets.main'. App controls the Genesys Widgets product as a whole, handling themes, languages, and mobile devices.

#### Example

```
window._genesys.widgets = {
```

```
main: {
    theme: 'dark',
    themes: {
```

```
dark: 'cx-theme-dark',
light: 'cx-theme-light',
blue: 'cx-theme-blue',
red: 'cx-theme-red'
},
lang: 'en',
il8n: 'il8n.json',
mobileModeBreakpoint: 600,
debug: true,
header: {'Authorization': 'value'},
cookieOptions: {
secure: true,
domain: 'genesys.com',
path: '/',
sameSite: 'Strict'
}
},
onReady: function(){
// Do something on Widgets ready
}
```

```
Options
```

| Name        | Туре   | Description                                                                                                    | Default                                                 | Required | Introduced/<br>updated |
|-------------|--------|----------------------------------------------------------------------------------------------------|---------------------------------------------------------|----------|------------------------|
| main.themes | object | An object list<br>containing the<br>CSS classname<br>for each<br>theme. The<br>property<br>names are<br>used to select<br>the theme in<br>the 'theme'<br>property, for<br>example<br>{dark:cx-<br>theme-dark,<br>light:cx-theme-<br>light, red:cx-<br>theme-red,<br>blue:cx-theme-<br>blue}. Where<br>dark and light<br>are the built-in<br>themes<br>provided in<br>Genesys<br>Widgets, red<br>and blue are<br>example<br>custom theme | {dark: cx-<br>theme-dark,<br>light: cx-<br>theme-light} | n/a      |                        |

| Name       | Туре   | Description                                                                                                    | Default | Required | Introduced/<br>updated |
|------------|--------|----------------------------------------------------------------------------------------------------|---------|----------|------------------------|
|            |        | names you<br>may create on<br>your own.<br>Important<br>It is not<br>necessary to<br>define the dark<br>and light theme<br>as shown in this<br>example. It is<br>included to help<br>show how the<br>formatting<br>works.<br>Whatever you<br>put in this<br>object will be<br>merged with the<br>default themes<br>object internally. |         |          |                        |
| main.theme | string | Selects the<br>theme to apply<br>to Genesys<br>Widgets from<br>the <b>themes</b><br>object. Uses<br>the property<br>name of the<br>theme. For<br>example using<br>the example<br>from themes<br>above, possible<br>values for this<br>could be <b>dark</b> ,<br><b>light, red,</b><br><b>blue</b> .                                   | dark    | n/a      |                        |
| main.lang  | string | Select the<br>language to<br>use from the<br>'i18n' language<br>pack.<br>Language<br>codes are<br>selected by the<br>customer. Any<br>language code<br>format can be<br>used as long as<br>this property<br>matches one of<br>the language<br>codes in your<br>i18n language<br>pack. For more                                        | en      | n/a      |                        |

| Name         | Туре                  | Description                                                                                                    | Default | Required                                                                                                    | Introduced/<br>updated |
|--------------|-----------------------|----------------------------------------------------------------------------------------------------|---------|----------------------------------------------------------------------------------------------------|------------------------|
|              |                       | information<br>about<br>localization,<br>see<br>localization.                                                                                                    |         |                                                                                                    |                        |
| main.i18n    | URL string or<br>JSON | Either a path to<br>a remote<br>i18n.json<br>language pack<br>file or an inline<br>JSON language<br>pack definition.<br>For more<br>information<br>about<br>language<br>packs, see<br>localization.                                                                                                    | en      | Default English<br>language<br>strings are<br>built into each<br>widget and are<br>displayed by<br>default.<br>Defining this<br>i18n language<br>pack overrides<br>the built-in<br>strings. | n/a                    |
| main.header  | object                | An object<br>containing a<br>key value pair<br>for the<br>authorization<br>header.                                                                                                    | n/a     | n/a                                                                                                    | 9.0.002.06             |
| main.preload | array                 | For use with<br>lazy loading<br>only. A list of<br>plugins you<br>want pre-<br>loaded at<br>startup. You<br>may want<br>certain plugins,<br>such as<br>SideBar, to be<br>shown on<br>screen as soon<br>as possible; to<br>do so, you may<br>add <i>sidebar</i> to<br>this preload<br>plugins array<br>so it will be<br>loaded after<br>Widgets starts<br>up. The names<br>you add to the<br>list must match<br>the first part of<br>the plugin<br>filename you<br>wish to load.<br>Example: | none    | When lazy<br>loading<br>Widgets                                                                                                    |                        |

| Name            | Туре             | Description                                                                                                    | Default | Required | Introduced/<br>updated |
|-----------------|------------------|----------------------------------------------------------------------------------------------------|---------|----------|------------------------|
|                 |                  | sidebar will<br>load<br>sidebar.min.js<br>from the<br>plugins/<br>folder. All<br>filenames are<br>lowercase.<br>Important<br>This preload<br>array is<br>intended for use<br>when running<br>widgets in lazy<br>loading mode.<br>You may also<br>use this to pre-<br>load your own<br>custom-made<br>plugins. |         |          |                        |
| main.mobileMode | e boolean/string | Mobile Mode<br>setting.<br>true = Force<br>Mobile Mode on all<br>devices. false =<br>Disable Mobile<br>Mode completely.<br>auto = Genesys<br>Widgets<br>Automatically<br>switches between<br>mobile and<br>desktop modes<br>using the<br>mobileModeBreakpoin<br>property and<br>UserAgent<br>detection.       | auto    | n/a      |                        |
| main.timeFormat | number/string    | This sets the<br>time format for<br>the<br>timestamps. It<br>can be 12 or<br>24.                                                                                                    | 12      | n/a      |                        |
| main.mobileMode | eBuerankpeoint   | The breakpoint<br>width in pixels<br>where Genesys<br>Widgets will<br>switch to<br>Mobile Mode.<br>Breakpoint<br>checked at<br>startup only.                                                                                                    | 600     | n/a      |                        |
| main.debug      | boolean          | Enable debug<br>logging from                                                                                                    | false   | n/a      |                        |

| Name             | Туре                                                                                                    | Description                                                                                                    | Default | Required          | Introduced/<br>updated |
|------------------|----------------------------------------------------------------------------------------------------|----------------------------------------------------------------------------------------------------|---------|-------------------|------------------------|
|                  |                                                                                                    | the bus to<br>appear in the<br>browser<br>console.                                                                                            |         |                   |                        |
| main.customStyl  | e <b>shreierg</b> i D                                                                                                    | The HTML ID of<br>a                                                                                                    | n/a     | n/a               |                        |
| main.downloadG   | o <b>bgkelEam</b> t                                                                                                    | true                                                                                                    | n/a     |                   |                        |
| main.deploymen   | tlBtring                                                                                                    | The string used<br>to customize<br>cookie names<br>so that<br>multiple<br>Widgets<br>deployments<br>can run in the<br>same domain.            | n/a     | n/a               | 9.0.006.02             |
|                  | An object<br>containing<br>cookie<br>attributes that<br>applies globally<br>to all Widgets.<br>The following<br>cookie<br>attributes are<br>supported: |                                                                                                    |         |                   |                        |
| main.cookieOptic | onoobject                                                                                                    | 1. <b>secure</b> -<br>Either true<br>or false,<br>indicating if<br>the cookie<br>transmission<br>requires a<br>secure<br>protocol<br>(https). | n/a     | {sameSite:'Strict | ' <b>)</b> 9.0.017.01  |
|                  | 2. <b>domain</b> - A<br>string<br>indicating a<br>valid<br>domain<br>where the<br>cookie<br>should be<br>visible.                                      |                                                                                                    |         |                   |                        |
|                  |                                                                                                    | 3. <b>path</b> - A<br>string<br>indicating<br>the path<br>where the                                                                           |         |                   |                        |

| Name | Туре | Description                                                                                                    | Default | Required | Introduced/<br>updated |
|------|------|----------------------------------------------------------------------------------------------------|---------|----------|------------------------|
| Name | Type | cookie is<br>visible.<br>4. <b>expires</b> -<br>Specifies<br>the number<br>of days,<br>either from<br>time of<br>creation or<br>from a date<br>instance,<br>until the<br>cookie is to<br>be<br>removed.<br>'domain'<br>and 'path'<br>can be<br>used to<br>make<br>cookies<br>compatible<br>with<br>environments<br>that use a<br>non FQDN<br>URL, such<br>as an<br>intranet<br>hostname.<br>However,<br>the domain<br>should only<br>be<br>manually<br>set in<br>production<br>if the<br>automated<br>values are |         | Required |                        |
|      |      | causing<br>problems.<br>Otherwise,<br>rely on the<br>automated<br>domain and<br>path.<br>5. <b>sameSite</b> -<br>This maps<br>to the<br>cookie<br>SameSite                                                                                                    |         |          |                        |

| Name    | Туре     | Description                                                                                                    | Default | Required | Introduced/<br>updated |
|---------|----------|----------------------------------------------------------------------------------------------------|---------|----------|------------------------|
|         |          | attribute<br>allowing<br>the cookie<br>to be<br>restricted<br>to a first-<br>party or<br>same-site<br>context. It<br>can take<br>any of the<br>supported<br>values that<br>SameSite<br>attribute<br>takes. | ly      |          |                        |
| onReady | function | A callback<br>function that is<br>invoked when<br>the Widgets<br>are ready and<br>initialized with<br>the<br>configuration                                                                                 | none    | n/a      |                        |

| Name | Туре | Description | Default | Required | Introduced/<br>updated |
|------|------|-------------|---------|----------|------------------------|
|      |      | provided.   |         |          |                        |

# Localization

No localization options.

# API commands

Once you've registered your plugin on the bus, you can call commands on other registered plugins. Here's how to use the global bus object to register a new plugin on the bus.

#### Important

The global bus object is a debugging tool. When implementing Widgets on your own site, do not use the global bus object to register your custom plugins. Instead, see Genesys Widgets Extensions for more information about extending Genesys Widgets.

var oMyPlugin = window. genesys.widgets.bus.registerPlugin('MyPlugin');

```
oMyPlugin.command('App.themeDemo');
```

#### setTheme

Sets the theme for Genesys Widgets from the list of registered themes. Default themes are 'light' and 'dark'. You can register as many new themes as you need.

#### Example

```
oMyPlugin.command('App.setTheme', {theme: 'light'}).done(function(e){
       // App set theme successfully
}).fail(function(e){
        // App failed to set theme
```

});

#### Options

| Option | Туре   | Description                                                                                                    |
|--------|--------|----------------------------------------------------------------------------------------------------|
| theme  | string | Name of the theme you want to<br>use. This name is specified in<br><b>windowgenesys.main.themes</b> .<br>Default themes are <b>light</b> and<br><b>dark</b> . |

#### Resolutions

| Status   | When                                      | Returns                                                           |
|----------|-------------------------------------------|-------------------------------------------------------------------|
| resolved | Theme exists and is successfully changed. | The name of the theme that was chosen, for example <i>light</i> . |
| rejected | Theme does not exist.                     | Invalid theme specified.                                          |

## getTheme

Get the CSS classname for the currently selected theme.

#### Example

```
oMyPlugin.command('App.getTheme').done(function(e){
```

```
// App got theme successfully
// e == CSS classname for current theme
```

}).fail(function(e){

// App failed to get theme

#### });

#### Resolutions

| Status   | When   | Returns                                                                            |
|----------|--------|------------------------------------------------------------------------------------|
| resolved | Always | CSS classname for the currently selected theme. For example: <i>cx-theme-light</i> |
| rejected | Never  | n/a                                                                                |

## reTheme

Accepts an HTML reference (either string or jQuery wrapped set) and applies the proper CSS Theme Classname to that HTML and returns it back. When widgets receive the 'theme' event from App, they pass-in their UI containers into App.reTheme to have the old theme classname stripped and new classname applied.

#### Example

```
oMyPlugin.command('App.reTheme', {html: '
Test Theme
'}).done(function(e){
```

// App set theme successfully

}).fail(function(e){

// App failed to set theme

# });

#### Options

| Option | Туре                         | Description                                                     |
|--------|------------------------------|-----------------------------------------------------------------|
| html   | string or jQuery Wrapped Set | HTML string or jQuery Wrapped<br>Set you want to have modified. |

#### Resolutions

| Status   | When                                   | Returns                              |
|----------|----------------------------------------|--------------------------------------|
| resolved | HTML is provided and theme is updated. | HTML that was passed-in and modified |
| rejected | No HTML is provided.                   | No HTML provided by [plugin name]    |

#### themeDemo

Start an automated demo of each theme. All registered themes will be applied with a default delay between themes of 2 seconds. You can override this delay. This command is useful for comparing themes or testing themes with official or custom widgets.

#### Example

```
oMyPlugin.command('App.themeDemo', {delay: 1000}).done(function(e){
```

// App demo successfully started

```
}).fail(function(e){
```

// App failed to start demo
});

# Options

| Option | Туре   | Description                                                                       |
|--------|--------|-----------------------------------------------------------------------------------|
| delay  | number | Number of milliseconds between theme changes. Default value is 2000 milliseconds. |

#### Resolutions

| Status   | When   | Returns |
|----------|--------|---------|
| resolved | Always | n/a     |
| rejected | Never  | n/a     |

#### setLanguage

#### Changes the language

#### Example

```
oMyPlugin.command('App.setLanguage', {lang: 'eng'}).done(function(e){
```

// App set language successfully started

#### }).fail(function(e){

// App failed to set language

#### });

#### Options

| Option | Туре   | Description                                                                                         |
|--------|--------|----------------------------------------------------------------------------------------------------|
| lang   | string | Change the language of Genesys<br>Widgets. Switches all strings in<br>Widgets to selected language. |

#### Resolutions

| Status   | When                                                          | Returns                                           |
|----------|---------------------------------------------------------------|---------------------------------------------------|
| resolved | Language is successfully changed.                             | n/a                                               |
| rejected | No language code is provided.                                 | No language code provided.                        |
| rejected | No matching language code is specified in your language pack. | No matching language code found in language pack. |

## closeAll

Publishes the **App.closeAll** event that requests all widgets to close.

#### Example

oMyPlugin.command('App.closeAll').done(function(e){

// App closed all successfully

```
}).fail(function(e){
```

```
// App failed to close all
```

#### });

#### Resolutions

| Status   | When   | Returns |
|----------|--------|---------|
| resolved | Always | n/a     |
| rejected | Never  | n/a     |

#### updateAJAXHeader

#### Introduced: 9.0.002.06

#### Updates the Authorization header.

#### Example

```
_genesys.widgets.bus.command('App.updateAJAXHeader', {header:
```

{'Authorization': 'value'}

#### });

#### Resolutions

| Status   | When              | Returns                 |
|----------|-------------------|-------------------------|
| resolved | Header is updated | n/a                     |
| rejected | Never             | No request header found |

#### removeAJAXHeader

#### Introduced: 9.0.002.06

Removes the set Authorization header.

#### Example

\_genesys.widgets.bus.command('App.removeAJAXHeader');

#### Resolutions

| Status   | When   | Returns |
|----------|--------|---------|
| resolved | Always | n/a     |

# registerExtension

#### Introduced: 9.0.002.06

Allows you to register and initialize new extensions at runtime instead of predefining extensions

#### before Genesys Widgets starts up.

#### Options

| Option    | Туре     | Description                                                                                  |
|-----------|----------|----------------------------------------------------------------------------------------------|
| undefined | function | Your extension function. Receives<br>the following arguments: \$<br>(jQuery), CXBus, Common. |

#### Resolutions

| Status   | When                                      | Returns |
|----------|-------------------------------------------|---------|
| resolved | Valid extension object provided.          | n/a     |
| rejected | Invalid <i>extension</i> option provided. | n/a     |

#### registerAutoLoad

(For use with lazy loading only) Allows you to register a plugin into the preload plugins array so that it can be pre-loaded at the startup rather than lazy loading later. This can be useful when there is an active session maintained by your Widget and you would like to show it immediately at startup during page refresh or navigating across pages.

## Important

This command is intended for use when running widgets in lazy loading mode. You may also use this to register and pre-load your own custom-made plugins.

#### Options

| Option | Туре   | Description                                                          |
|--------|--------|----------------------------------------------------------------------|
| name   | string | The name of the plugin that needs to be registered for auto loading. |

#### Resolutions

| Status   | When                                     | Returns |
|----------|------------------------------------------|---------|
| resolved | A plugin is added into the preload list. | n/a     |
| rejected | Never                                    | n/a     |

#### deregisterAutoLoad

(For use with lazy loading only) Allows you to de-register a plugin from the preload plugins array so that it will not be pre-loaded at startup. This can be useful when there is no more active session maintained by your Widget and you don't want to show it on the screen immediately at startup.

Note: This command is intended for use when running widgets in lazy loading mode. You may also use this to de-register your own custom-made plugins.

#### Options

| Option | Туре   | Description                                                                    |
|--------|--------|--------------------------------------------------------------------------------|
| name   | string | The name of the plugin that<br>needs to be de-registered from<br>auto loading. |

#### Resolutions

| Status   | When                                       | Returns |
|----------|--------------------------------------------|---------|
| resolved | A plugin is removed from the preload list. | n/a     |
| rejected | Never                                      | n/a     |

# API events

Once you've registered your plugin on the bus, you can subscribe to and listen for published events. Here's how to use the global bus object to register a new plugin on the bus.

## Important

The global bus object is a debugging tool. When implementing Widgets on your own site, do not use the global bus object to register your custom plugins. Instead, see Genesys Widgets Extensions for more information about extending Genesys Widgets.

var oMyPlugin = window.\_genesys.widgets.bus.registerPlugin('MyPlugin');

oMyPlugin.subscribe('App.ready', function(e){});

| Name  | Description                                         | Data              |
|-------|-----------------------------------------------------|-------------------|
| ready | CallUs is initialized and ready to accept commands. |                   |
| i18n  | Published when the language for                     | '(language code)' |

| Name       | Description                                                                                             | Data                                |
|------------|----------------------------------------------------------------------------------------------------|-------------------------------------|
|            | Genesys Widgets is changed or is being set for the first time.                                          |                                     |
| theme      | Published when the theme for<br>Genesys Widgets is changed or is<br>being set for the first time.       | {theme: '(theme CSS<br>classname)'} |
| timeFormat | Published when the time format<br>for Genesys Widgets is changed<br>or is being set for the first time. | {timeFormat: iTimeFormat}           |